# 'TOEPROM' Besturingsprogramma voor MSX-2

**Geschreven door: Dick van Vlodrop november 1992** 

*Converted to PDF by HansO, 2001* 

# **Inhoud**

- **Gebruiksaanwijzing besturingsprogramma**
- **Revisie besturingsprogramma**
- **Kopieeren EPROM**
- **Poortgebruik TOEPROM kaart**

#### **GEBRUIKSAANWIJZING 'TOEPROM' BESTURINGSPROGRAMMA VOOR MSX-2.**

**WAARSCHUWING:** In de eprommer mag geen eprom geplaatst zijn bij het in- of uitschakelen van de computer. Dit kan tot beschadiging van de Eprom zelf of de inhoud van de Eprom leiden, omdat de diverse signalen op de eprom-voet in onvoorspelbare volgorde kunnen verschijnen bij inschakelen c.q. verdwijnen bij uitschakelen.

#### **VOORWAARDEN VOOR GEBRUIK VAN DE 'TOEPROM' PROGRAMMER**

Andere cartridges (dan die voor DOS 2 of een harddisk-interface) dienen VERWIJDERD TE WORDEN voordat de 'TOEPROM' kaart in een slotkonnector wordtgeplaatst. Dit is een voorzorgsmaatregel om verrassingen uit te sluiten door konflikten met poortnummers. Bovendien kunnen andere cartridges geheugen voor zichzelf reserveren op een zodanige wijze, dat het 'TOEPROM' programma niet over voldoende vrij geheugen kan beschikken. Het programma gebruikt slechts 64k geheugen en is derhalve geschikt voor elk type MSX 2 computer.

Indien U zeker weet, dat een cartridge geen geheugen reserveert en ook de poortnummers &H10 t/m &H17 en &H30 t/m &H37 niet gebruikt, kan die cartridge in een slotkonnektor blijven zitten.

De juiste tijdsduur van de programmeerpulsen is afhankelijk van de z.g. klokfrequentie. Computers welke omgebouwd zijn naar een hogere klokfrequentie dan 3.58 MHz (standaard) moeten worden teruggeschakeld naar de standaard klokfrequentie. Als een MSX TURBO-R machine wordt gebruikt dient die ook te worden omgeschakeld van 14 MHz. naar 3.58 MHz. Door deze op te starten met een diskette in de diskdrive, welke onder DOS1 werd geformatteerd, gebeurt die omschakeling automatisch.

Een hogere klokfrequentie dan 3.58 Mhz. geeft niet alleen te korte programmeerpulsen, doch kan ook onjuist schakelen van de 'PIO'-chip op de 'TOEPROM'-kaart veroorzaken, hetgeen tot onvoorspelbare fouten en/of defekt raken van een Eprom kan leiden.

Voor de data uitwisseling tussen geheugen en Eprom gebruikt het programma het geheugengebied &H4000 t/m &HBFFF (32k). Eproms voor 64k (type 27512) kunnen toch gebruikt worden door 2 x 32k af te werken. Eerst de epromadressen &H0000 t/m &H7FFF en daarna de epromadressen &H8000 t/m &HFFFF. De afwijkende penaansluitingen vereisen wel het speciaal hiervoor ontwikkelde epromvoetje.

Voor de epromtypes 2516, 2716, 2532 en 2732 is ook een verloopvoetje noodzakelijk vanwege de afwijkende pen-aansluitingen. Laatgenoemde types zullen thans echter nog nauwelijks gebruikt worden.

#### **OPSTARTEN**

Het besturingsprogramma wordt opgeroepen door vanuit direct mode (basic) het statement 'CALL TOEPROM' of 'CALL TOE' in te typen en <return> te drukken. Het programma kontroleert eerst of er RAM-geheugen aanwezig is in page 0 & 1 (&H000 - &H7FFF). Zo niet, dan start het programma niet op, doch geeft een 'Syntax error' alsof U een foutief statement had getypt. Vervolgens wordt gekontroleerd of er voldoende vrij geheugen beschikbaar is in page 3. Zo niet, dan volgt een foutmelding met de aanwijzing om de computer te resetten. Als alles in orde is meldt het programma zich met een introduktieplaatje, gevolgt door de boodschap "A moment please" als teken, dat het programma even bezig is om zich te installeren. Daarbij wordt o.a. geheugen gereserveerd in page 3 als werkgebied voor het 'TOEPROM' programma.

Als na ca. 6 sekonden de installatie gereed is, wordt de genoemde boodschap vervangen door "Please press space-bar". Als de installatie korter duurt, dan 5 sekonden is dit een teken, dan Uw computer op een te hoge klokfrequentie werkt en dient U de klokfrequentie alsnog terug te schakelen naar 3.58 MHz. Het besturingsprogramma wordt geaktiveerd door drukken van de spatiebalk. Als reaktie daarop wordt helppagina 1 op het scherm gezet met informatie betreffende de beschikbare opties en de bijbehorende toetsen, waarmee U die op kunt roepen. Deze helppagina bevat alle informatie die U nodig heeft. Op de onderste regel vindt U de aanwijzingen hoe U de andere helppagina's kunt oproepen en de helppagina's kunt verlaten. Als U met de 'H'-toets de helppagina's opnieuw oproept, verschijnt de laatst getoonde helppagina weer op het scherm.

De andere 4 helppagina's bevatten tabellen voor diverse typen eproms en hun programmeerwijze. Deze tabellen zijn niet kompleet, doordat er steeds nieuwe typen worden of zijn uitgebracht. Ze zijn bedoeld als opzoektabel voor de reeds oudere typen, waarvan de gegevens soms moeilijk terug te vinden zijn.

De 'ESC' toets is (bijna) altijd aktief. U roept daarmee het menuscherm op. Als U een eenmaal opgeroepen optie wilt afbreken omdat U zich heeft bedacht of een ongewenste keuze heeft gemaakt, brengt de ESC-toets U weer terug naar het menuscherm om opnieuw te beginnen. De toetsen welke U voor het oproepen van de speciale opties nodig heeft staan vermeld op helppagina 1.

#### **BEVEILIGINGEN**

Het programma is beveiligd tegen het maken van verkeerde keuzes en/of onjuiste instellingen. Die worden niet geaccepteerd. D.m.v. teksten en berichten zult U worden geinformeerd omtrent de gang van zaken en de resultaten of U zult aanwijzingen krijgen wat U moet doen als er iets fout dreigt te gaan. Afhankelijk van door U gemaakte keuzes, worden de bijbehorende basis-instellingen automatisch gekozen. Die kunt U desgewenst alsnog zelf aanpassen om aan afwijkende verlangens te voldoen. Het programma is 'gekbestendig'.

Als een funktie 'loopt' mag vanzelfsprekend geen eprom gewisseld worden. Op elk ander moment kan dit veilig gebeuren, mits men er rekening mee houdt, dat de pennen 1 en 28 van het eprom voetje altijd +5 Volt voeren t.o.v. pen 14 (GND). Dus wel oppassen, dat U de eprom niet 'verkeerd om' in het voetje plaatst !!Dat is voor de meeste C-mos-eproms vrij ongezond !! Ook de 'TOEPROM'-kaart zelf kan licht beschadigd worden als de eprom doorslaat door verkeerd om plaatsen. (De diode tussen de pennen 1 en 28 van de eprom-voet sneuvelt.)

#### **MENU INSTELLINGEN**

Het menu heeft 2 blokken met elk 7 regels. Het linker blok bevat de opties en adressen, die ingesteld kunnen worden. Het rechter blok bevat de 5 funkties, die gekozen kunnen worden en 2 regels voor de adresteller en de checksum. Die laatste 2 regels worden door het programma ingevuld bij het uitvoeren van de diverse funkties. Onder de 2 blokken bevindt zich de z.g. resultaatregel. Hier zal het eindresultaat verschijnen van een afgewerkte funktie. Hier verschijnen ook eventuele foutmeldingen als een funktie niet uitgevoerd kan worden vanwege niet bij elkaar passende instellingen.

Bij elke toetsdruk wordt de resultaatregel gewist en worden de adresteller en de checksum op nul gezet. Er blijven daardoor nooit ongeldige gegevens op het scherm staan als er iets in het menu wordt gewijzigd.

Op de laatste regel vindt U de bedieningsaanwijzingen, welke worden aangepast aan de momentele plaats van de cursor op het scherm.

#### **Optie kiezen**

Met de cursortoetsen verplaatst U de cursor naar links, rechts, omhoog of omlaag om de in te stellen funktie of optie aan te wijzen. Door herhaald drukken van de spatiebalk kiest U uit de diverse mogelijkheden voor een optie, waar de cursor achter staat. Die mogelijkheden rouleren op het scherm bij iedere druk op de spatiebalk. Wat uiteindelijk op het menuscherm staat, zijn de instellingen, waarmee gewerkt zal worden.

#### **Funktie kiezen**

Bij het opstarten staat achter de de 5 funkties in de rechterkolom "NO". U kiest een of meerdere funkties door de spatiebalk te drukken nadat U de cursor achter de gewenste funktie heeft gezet. "NO" verandert dan in "YES". Door nogmaals op de spatiebalk te drukken, wordt de funktie weer buiten gebruik gesteld ("Yes" wordt "NO"). De gekozen funktie(s) worden uitgevoerd als de toets 'S' wordt gedrukt terwijl het menu op het scherm staat. De details van elke funktie worden verderop behandeld.

Uit de 5 funkties mogen meerdere funkties gelijktijdig gekozen worden. De funkties worden uitgevoerd in de volgorde, zoals die van boven naar beneden in het menu staan. Hieraan is een beperking verbonden. Als n.l. meerdere funkties tegelijk gekozen worden en een funktie levert resultaten, welke voor de gebruiker van belang zijn en die door een daarop volgende funktie weer van het scherm zouden verdwijnen, dan zal een dergelijke kombinatie van funkties niet worden geaccepteerd. In dat geval verschijnt na het drukken van de toets 'S' op de resultaatregel de boodschap "ILLEGAL COMMAND ORDER" en dient men de

gekozen funkties aan te passen d.w.z. een voor een uit te laten voeren i.p.v. ineens achter elkaar. Als de 'S'-toets wordt gedrukt terwijl nog geen enkele funktie is gekozen, verschijnt de foutmelding "NO FUNKTION CHOOSEN". Een 'lopende' funktie kunt u afbreken door de STOP-toets ingedrukt te houden.

De volgende funktie-kombinaties worden niet geaccepteerd:

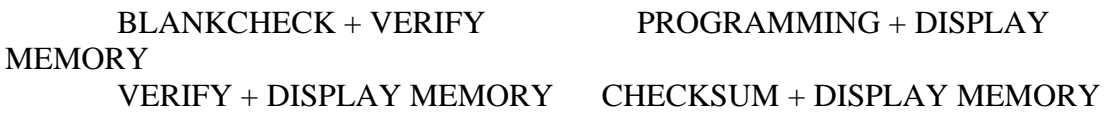

#### **Epromtype en adressen kiezen**

Indien een ander eprom-typenummer wordt gekozen, worden zowel de epromadressen als de geheugenadressen automatisch aangepast aan het adresbereik van het gekozen eprom type. Indien U slechts een deel van het adresbereik van een eprom wenst te gebruiken, kunt U de automatisch ingestelde begin- en eindadressen veranderen door de cursor bij het te veranderen adres te plaatsen en een ander (hex-)adres in te typen. (Alleen hex karakters worden geaccepteerd.) Bij elke verandering van het eprom-typenummer wordt tevens de programmeerspanning op 5 Volt teruggezet en de programmeer-mode op 'Normaal'. Dit is een beveiliging als U vergeten mocht hebben om de juiste programmeerspanning in te stellen en daarna opdracht geeft om te programmeren. Er gebeurt dan n.l. niets omdat een programmeerspanning van 0 Volt wordt gebruikt voor de programmeerfunktie. U kunt daardoor een eprom niet per ongeluk opblazen c.q. vernielen.

Voor die funkties, welke zowel de epromadressen als de geheugenadressen gebruiken moet de lengte van beide adresbereiken even groot zijn, d.w.z. het verschil tussen start- en eindadres moet voor beide adresgroepen gelijk zijn. Voordat een gekozen funktie wordt uitgevoerd (welke beide adresbereiken gebruikt) wordt die vereiste gelijkheid door het programma gekontroleerd. Er wordt tevens gekontroleerd of de ingestelde epromadressen binnen het adresbereik van het gekozen eprom-type liggen . Indien aan deze eisen niet is voldaan verschijnt de foutmelding "ADDRESS ERROR" en wordt de funktie niet uitgevoerd. U dient dan eerst de fout te herstellen en daarna opnieuw de funktie te starten met de 'S'-toets.

De geheugenadressen (Startaddress memory & Endaddress memory) mag U niet kiezen

buiten het gebied van &H4000 - &HBFFF, anders krijgt U een foutmelding. Alleen voor de funktie "DISPLAY MEMORY" geldt die beperking niet. U kunt daarbij elk gewenst beginadres instellen om de inhoud van het geheugen te bekijken.

Als U het epromtype 27512 kiest, wordt voor de geheugenadressen het adresbereik &H4000 - &HBFFF ingevuld en voor de epromadressen het werkelijke adresbereik &H0000 - &HFFFF. Deze 2 bereiken zijn dus niet even groot en zullen tot een foutmelding leiden als U niet het eprombereik aanpast. (&H0000 - &H7FFF of &H8000 - &HFFFF). U moet dus zelf bewust het te gebruiken deel van de 27512 kiezen. Het programma dwingt U derhalve deze gewenste keuze te maken, zodat U dit niet kunt vergeten. Om een 27512 volledig te programmeren, moet U dus eerst de ene helft programmeren en daarna de andere helft.

#### **EXTRA OPTIES.**

De extra-opties, welke opgeroepen kunnen worden met de toetsen 'L', 'M' of 'R' zijn o.a. bestemd om data-files te laden van diskette of data te saven naar diskette. Een data-file is een file welke NIET BEGINT met een file-herkenningsbyte. (&HFF voor basic-files of &HFE voor binaire files.) Er is dan ook geen begin-, eind- en start-adres aanwezig, doch uitsluitend de data welke in een eprom moeten worden geprogrammeerd of uit een eprom zijn gelezen. Basic-files kunnen wel van diskette worden ingelezen, doch niet met 'L'-optie. Zie het hoofdstuk "Laden en programmeren van basicprogramma's" voor details.

De extra opties bieden naast de diskette funkties een aantal andere unieke gebruiksmogelijkheden, welke hierna besproken worden.

#### **DETAILS VAN L-OPTIE (Load from disk)**

Wordt opgeroepen als het menu op het scherm staat en toets 'L' wordt gedrukt.

#### **Funktie:**

Inlezen van een data-file naar het geheugen vanaf adres &H4000. Wat wordt bedoeld met 'data-file' werd reeds eerder besproken.

Zodra toets 'L' is gedrukt wordt er een venster geopend onder op het menuscherm, waarin alle benodigde aanwijzingen voor de optie worden gegeven. Als dit venster is geopend, kan men ALTIJD de optie verlaten c.q. afbreken door de ESC-toets te drukken. Het venster wordt dan verwijderd en het menu verschijnt weer zoals het was.

Direkt na het openen van het venster leest men een boodschap, dat het startadres van het geheugen &H4000 moet zijn. Men kan nu alsnog via de ESC-toets terug naar het menu om aan deze voorwaarde te voldoen.

U gaat verder door de RETURN-toets te drukken. Dit aktiveert de L-optie, welke begint met voornoemde voorwaarde te kontroleren. Is daaraan niet voldaan, dan wordt teruggekeerd naar het menu en een foutmelding op de resultaatregel gezet. Ook als het ingestelde adresbereik van de epromadressen NIET EVEN GROOT is als het ingestelde adresbereik van het geheugen gebeurt hetzelfde. Idem als het ingestelde adresbereik voor de eprom buiten het adresbereik van het eprom-type ligt. Het werken met een foutieve instelling is derhalve onmogelijk.

U wordt gevraagd de drive-naam op te geven. U dient dan de letter voor een diskdrive te typen. Het programma 'weet' hoeveel logische diskdrives aanwezig zijn en heeft de mogelijke drive-namen al tussen haakjes vermeld. Indien U de naam van een niet aangesloten diskdrive typt, zal die worden geweigerd. Er gebeurt gewoon niets. Als U maar 1 diskdrive heeft, zijn wel 2 logische drives aanspreekbaar (A & B), doch maar 1 fysieke drive. U moet dan dus de letter 'A' typen. U kunt een ingetypte letter nog veranderen door de ESC-toets te drukken en daarna opnieuw te beginnen. Vervolgens kunt U de juiste letter voor de diskdrive intypen. U bevestigd de getypte drive-naam met de RETURN-toets.

Vervolgens wordt U gevraagd de filenaam te typen. Met de BS-toets kunnen type-

foutjes gekorrigeerd worden. Voor een filenaam zijn volgens de 'DOS' regels niet alle karakters toegestaan, die via het toetsenbord ingetypt kunnen worden. Indien men een illegaal karakter typt volgt geen foutmelding, doch zo'n illegaal karakter wordt gewoon geweigerd, d.w.z. er wordt niet op de toetsaanslag gereageerd. Ook meer dan 8 karakters voor de filenaam worden geweigerd. Een scheidingspunt tussen filenaam en extensie wordt pas geaccepteerd als er tenminste 1 karakter voor de filenaam is ingetypt. Een 2e scheidingspunt wordt eveneens geweigerd evenals meer dan 3 karakters voor de extensie. Dit kontrolesysteem geeft een (voor de gebruiker eenvoudige) garantie, dat een geldige filenaam wordt opgegeven zonder min of meer ingewikkeld gedoe met foutmeldingen, herstellen e.d. Er kan alleen maar een filenaam van de juiste samenstelling worden ingetypt. U bevestigd de getypte filenaam met de RETURN-toets.

Als na het ingeven van drive- en filenaam wordt verdergegaan wordt de lengte van de te laden data-file vergeleken met de lengte van het ingestelde geheugengebied. Indien die met elkaar overeenstemmen wordt de file van diskette in het geheugen geladen.

Als bovengenoemde overeenstemming er niet is, wordt in het venster gemeld of de file-lengte groter of kleiner is dan de grootte van het ingestelde geheugenbereik. Vervolgens kan men door het beantwoorden van de vraag 'Y/N' bepalen of men verder wil gaan of niet.

Na indrukken van de toets 'Y' wordt DE KLEINSTE LENGTE GEBRUIKT bij het laden.

Als slechts een gedeelte van een eprom moet worden geprogrammeerd, kan de datafile korter zijn dan het ingestelde geheugenbereik. Men kan dan rustig de file laden en daarna alsnog de adressen aanpassen voordat men daadwerkelijk gaat programmeren. Men kan b.v. eerst met de displayfunktie de ingeladen data bekijken om te beoordelen of een en ander in orde is.

Als de datafile langer is dan het ingestelde geheugenbereik, dan heeft doorgaan weinig zin omdat dan het ingestelde geheugengebied de inhoud van de file niet geheel kan bevatten. Men dient dan de toets 'N' te drukken, waardoor teruggekeerd wordt naar het menu. Men kan daar de adressen aanpassen en dan de L-optie opnieuw aanroepen met toets 'L'. Men kan echter ook bewust doorgaan om daarna met de display-funktie het wel geladen gedeelte van de datafile met de display-funktie te bekijken. Daarmee kan men b.v. ontdekken of (door onjuist assembleren van de datafile) een herkenningsbyte en begin- eind- en startadressen in de file staan, welke er niet in horen te staan en de filelengte te groot hebben gemaakt. Men weet dan wat te doen staat om de datafile alsnog korrekt te maken.

Als de file wordt geladen, wordt dit in het venster gemeld. Zodra het laden gereed is, wordt teruggekeerd naar het menu met op de resultaatregel de melding "MEMORY LOADED".

#### DETAILS VAN R-OPTIE (Read eprom)

Wordt opgeroepen als het menu op het scherm staat en toets 'R' wordt gedrukt.

#### **Funktie:**

Eprom inhoud uitlezen en in geheugen plaatsen vanaf adres &H4000.

Deze optie biedt de volgende mogelijkheden:

- 1. Inhoud van een eprom op het scherm bekijken.
- 2. Inhoud van een eprom bewaren op diskette.
- 3. Inhoud van een eprom kopieren naar een andere eprom.

Zodra toets 'R' is gedrukt wordt er een venster geopend onder op het menuscherm, waarin alle benodigde aanwijzingen voor de optie worden gegeven. Als dit venster is geopend, kan men ALTIJD de optie verlaten c.q. afbreken door de ESC-toets te drukken. Het venster wordt dan verwijderd en het menu verschijnt weer zoals het was. Deze mogelijkheid geeft de optie o.a. zijn veelzijdige gebruiksmogelijkheden.

Direkt na het openen van het venster leest men een boodschap, dat het startadres van het geheugen &H4000 moet zijn. Men kan nu alsnog via de ESC-toets terug naar het menu om aan deze voorwaarde te voldoen.

Men dient nu de eprom, welke men wil uitlezen in de eprommer te plaatsen (als dit nog niet gebeurt was) en met de RETURN-toets verder te gaan. Deze laatste aktie aktiveert de R-optie, welke begint met voornoemde voorwaarde te kontroleren. Is daaraan niet voldaan, dan wordt teruggekeerd naar het menu en een foutmelding op de resultaatregel gezet. Ook als het ingestelde adresbereik van de epromadressen NIET EVEN GROOT is als het ingestelde adresbereik van het geheugen gebeurt hetzelfde. Idem als het ingestelde adresbereik voor de eprom buiten het adresbereik van het eprom-type ligt. Het werken met een foutieve instelling is derhalve onmogelijk.

Als alles in orde blijkt, wordt na het drukken van de RETURN-toets de inhoud van de eprom gekopieerd naar het geheugen. Zowel het uitlezen als het gereed zijn van de uitlezing wordt in het venster gemeld.

Als de eprom-inhoud in het geheugen staat kan men of doorgaan volgens de aanwijzingen op het scherm om de geheugeninhoud op diskette te saven of men kan met de ESC-toets naar het menu teruggaan. In het menu kan men nu kiezen om de eprominhoud (in het geheugen) te bekijken met de funktie 'DISPLAY MEMORY' of men kan een lege eprom in de eprommer plaatsen. Na het instellen van de gegevens voor deze eprom kan men de geheugen-inhoud direkt in de lege eprom programmeren en verkrijgt men aldus een kopie van de uitgelezen eprom.

Indien U bent doorgegaan d.m.v. het indrukken van de 'RETURN' toets, volgt dezelfde procedure voor het typen van de drive-naam en de filenaam als reeds eerder besproken bij de L-optie. Daarna wordt de inhoud van het ingestelde geheugenbereik gesave'd naar diskette en dit wordt in het venster gemeld. Zodra dit is gebeurd wordt teruggekeerd naar het menu en op de resultaatregel verschijnt de melding "COPY SAVED ON DISK".

#### **DETAILS VAN M-OPTIE (Memory copy)**

Wordt opgeroepen als het menu op het scherm staat en toets 'M' wordt gedrukt.

#### **Funktie:**

Het kopieren van 1 page (16k) uit een slot of subslot naar het geheugengebied &H4000 t/m &H7FFF

Deze optie biedt de mogelijkheid om een door U te kiezen page uit een door U te kiezen slot of subslot te kopieren naar RAM. Daarna kunt U deze page saven naar disk en/of bekijken met de funktie 'DISPLAY MEMORY'. In feite heeft U via de 'M'-optie een geheugen monitor voor zowel RAM als ROM ter beschiking. (De 'display memory' funktie bevat weer een optie om e.e.a. uit te printen.)

Waarschuwing:

 Met deze funktie kunt U ook de inhoud van ROM's uitlezen en bekijken. Het naar disk kopieren en/of uitprinten daarvan mag U pas doen als U er zeker van bent, dat U daarmee geen 'COPYRIGHT' (auteursrechten) schendt !!! De maker en de leverancier van dit programma zijn op geen enkele wijze verantwoordelijk te stellen voor het misbruiken van dit programmagedeelte voor onwettige aktiviteiten. De gebruiker is daarvoor zelf aansprakelijk !!!!!

Zodra toets 'L' is gedrukt wordt er een venster geopend onder op het menuscherm, waarin alle benodigde aanwijzingen voor de optie worden gegeven. Als dit venster is geopend, kan men ALTIJD de optie verlaten c.q. afbreken door de ESC-toets te drukken. Het venster wordt dan verwijderd en het menu verschijnt weer zoals het was.

Alleerst wordt U gevraagd het slotnummer in te typen van de page welke U wilt kopieren. Andere- dan de cijfertoetsen 0 t/m 3 worden niet geaccepteerd. Indien het opgegeven slot is ge-expandeerd zal U worden gevraagd ook het subslotnummer in te typen. Ook daarvoor worden alleen de cijfers 0 t/m 3 geaccepteerd. Vervolgens wordt U gevraagd om het ontbrekende 1e karakter in te vullen voor het, in het venster geplaatste, beginadres voor de page. U dient te kiezen uit de toetsen 0, 4, 8, c of C. Andere toetsen worden geweigerd.

Hierna wordt de kopieeropdracht gemeld en uitgevoerd. Zodra de opdracht is voltooid, wordt ook dit gemeld en de geheugenadressen in het menu aangepast. U kunt nu kiezen uit de volgende 2 mogelijkheden:

> Optie afbreken door drukken van de ESC-toets Doorgaan door drukken van de RETURN-toets.

De ESC-toets brengt U terug in het menuscherm, waar U door ket kiezen van de funktie 'DISPLAY MEMORY' en vervolgens drukken van de 'S'-toets de gekopieerde page kunt bekijken en desgewenst uit kunt printen. Voor details van de displayfunktie zie het desbetreffende hoofdstuk.

Met de returntoets komt U bij dezelfde procedure voor het intypen van de drive-naam en de filenaam als reeds besproken bij de L-optie. Zodra die procedure is voltooid, wordt de page naar disk weggeschreven. Tenslotte wordt teruggekeerd naar het menu met op de resultaatregel de melding "COPY SAVED ON DISK".

#### **BLANKCHECK**

Deze funktie kontroleert of het adresbereik voor de eprom, ingesteld op het menu, leeg is. Zo ja, dan verschijnt op de resultaatregel het bericht 'BLANK'. Zo niet, dat luidt het bericht 'NOT BLANK' en moet de eprom eerst gewist worden, voordat U die succesvol kunt programmeren. U kunt dus door het veranderen van de automatisch ingestelde epromadressen ook kontroleren of een deel van de eprom leeg is en daarna alleen dit deel programmeren.

#### **PROGRAMMEER MOGELIJKHEDEN**

Er zijn 4 mogelijkheden beschikbaar, welke U met de spatiebalk kunt kiezen als de cursor achter 'PROGRAMMING MODE' staat, n.l.:

 Intelligent programmeren (Intell) Standaard programmering (Normal) Snel programmeren (Fast 1) Dubbel snel programmeren (Fast 2)

De juiste programmeerspanning en programmeer-mode kunt U opzoeken in de tabellen van de helppagina's als U die informatie niet heeft. Als de Eprom niet in de tabellen voorkomt, kiest U normal-mode en 12.5 Volt. Als na 'VERIFY' de eprom niet goed geprogrammeerd blijkt, herhaalt U de programmering met 21 Volt. Als ook dat niet lukt, dan nog eens met 25 Volt proberen. Als ook dat dit lukt is de eprom defekt.

#### **INTELLIGENT PROGRAMMEREN**

Bij de intelligente programmeer-mode wordt elke byte met een puls van 1 milisekonde geprogrammeerd. Vervolgens wordt gekontroleerd of de byte goed geprogrammeerd is en zo niet dan wordt nogmaals een programmeerpuls gegeven. Dit wordt herhaald tot er 25 programmeerpulsen zijn gegeven. Is de byte dan nog niet goed geprogrammeerd dan wordt het programmeren afgebroken met de boodschap 'NOT PROGRAMMABLE' en toont de adrescounter het adres waar de fout optrad. De Eprom kan dan niet met de intelligente programmeer-mode geprogrammeerd worden omdat de eprom waarschijnlijk defekt is. Men kan dan alsnog proberen of het met de 'NORMAL' programmeermode wel lukt (Zie verderop).

Als na 1 of meer programmeerpulsen de byte goed geprogrammeerd blijkt, wordt daarna nog een na-programmeerpuls gegeven waarvan de lengte (milisekonden) 3 x zo lang is als de som van het aantal programmeerpulsen, dat nodig was om

de byte goed te programmeren.

Als alle bytes geprogrammeerd zijn verschijnt op de resultaatregel de boodschap "PROGRAMMED" . Men is er dan zeker van dat in de Eprom een getrouwe kopie staat van de inhoud van het gekozen geheugengebied. De 'VERIFY' funktie is dus overbodig bij intelligent programmeren.

#### **PROGRAMMEREN NORMAL, FAST1 & FAST2**

Bij de 3 andere programmeer-modes 'NORMAL', 'FAST1' en 'FAST2' wordt elke byte geprogrammeerd met een programmeerpuls met een vaste lengte. De pulslengte is 50 mSek. bij 'NORMAL', 20 mSek. bij 'FAST1' en 10 mSek. bij 'FAST2'. De 'FAST2' mode is bestemd voor moderne Eproms, welke snel geprogrammeerd (en gewist) kunnen worden. De intelligente programmeer mode is meestal veel sneller van 'FAST2'. (Ca. 1 minuut voor intelligent programmeren type 27128.)

Als alle bytes geprogrammeerd zijn verschijnt ook nu de boodschap "PROGRAMMED"

doch tijdens het programmeren is niet gekontroleerd of alle bytes werkelijk goed geprogrammeerd zijn. Dat moet U zelf doen met de funktie 'VERIFY'.

#### **VERIFY**

Na het kiezen van deze funktie en het drukken van de toets 'S' wordt de inhoud van de eprom (het gekozen epromadresbereik) vergeleken met de inhoud van het geheugen (ingesteld geheugenbereik). Indien dit inderdaad het geval is, verschijnt op de resultaatregel de boodschap 'VERIFIED'.

Indien er een byte ongelijk blijkt dan wordt eerst de aard van de ongelijkheid bepaald. Als er 1 of meerdere bits van de byte in de eprom "0" zijn, welke "1" hadden moeten zijn, dan is de eprom defekt. In dat geval wordt de verify-funktie afgebroken en verschijnt op de resultaatregel de boodschap "VERIFY ERROR" en de adrescounter geeft aan op welk adres de fout werd gekonstateerd.

Indien er 1 of meerdere bits van de byte in de eprom "1" zijn, welke "0" hadden moeten zijn, dan is die byte nog niet goed geprogrammeerd. Dit feit wordt 'onthouden' en er wordt verder gegaan met het kontroleren van de overige bytes. Als alle bytes gekontroleerd zijn verschijnt op de resultaatregel de boodschap "REPROGRAMMABLE" ten teken dat de fout door nogmaals programmeren hoogstwaarschijnlijk gekorrigeerd kan worden. Als na herhaalde malen programmeren en verifieren nog steeds de boodschap "REPROGRAMMABLE" verschijnt is de eprom echt defekt.

#### **READ & RUN CHECKSUM**

Deze funktie telt de waarde bij elkaar op van alle bytes van het gekozen eprom adresbereik tot een 16 bits getal. Een overflow naar bit 17 en hoger wordt genegeerd. De aldus verkregen som wordt als hexadecimaal getal op het scherm getoond op de regel 'CHECKSUM'.

#### **DISPLAY MEMORY**

Deze funktie geeft op het scherm een overzicht van 256 bytes van de inhoud van het geheugen vanaf het ingestelde startadres. Als dit geheugengebied op het scherm gezet is kan men met de cursor/up en cursor/down toetsen naar believen een overzicht oproepen van de volgende of vorige 256 bytes van het geheugen. Onder op het displayscherm staan de bedieningsaanwijzingen. Men kan met de cursortoetsen door het gehele geheugengebied bladeren ongeacht de adresinstelling op het menuscherm. Alleen het geheugen-startadres bepaalt welk geheugengebied het eerst wordt getoond. U kunt dus even naar het menu terug gaan met de ESC-toets, het beginadres daar veranderen en opnieuw de 'S'-toets drukken om een ander geheugengebied te bekijken.

#### **SCREENDUMP**

Door drukken van de toets 'P' kan een schermbeeld naar een printer worden gestuurd. De printroutine is geschikt voor nagenoeg elke type printer. Alleen als het venster voor de R-optie, de L-optie of de M-optie is geopend is het maken van een schermafdruk op de printer niet mogelijk.

Indien de printer niet is ingeschakeld zal bij het drukken van toets 'P' een foutmelding worden gegeven met verdere aanwijzingen.

#### **LADEN EN PROGRAMMEREN VAN EEN BASICPROGRAMMA**

Een basic-file op diskette bevat een (herkenings-)beginbyte, die bij het laden via de basicopdracht 'LOAD' wordt verwijderd. Dat is de reden, waarom de L-optie niet kan worden gebruikt voor het inladen van een basicprogramma.

Om een basicprogramma op de juiste manier in het geheugen te laden, moet dit vanuit direct mode (basic) geschieden. Eerst moet U besturingsprogramma opstarten, zodat het TOEPROM-programma het geheugen initieert. Vervolgens moet U vanuit het menuscherm met de toetskombinatie 'CTRL-STOP' terugkeren naar direct mode, het basicprogramma laden en daarna het besturingsprogramma opnieuw oproepen met 'CALL TOEPROM' of 'CALL TOE'.

Het laden zelf doet men op de gebruikelijke manier, dus vanaf diskette met de opdracht LOAD gevolgd door de filenaam tussen aanhalingstekens (vanaf cassette met CLOAD gevolgd door de filenaam tussen aanhalingstekens of met LOAD"CAS: gevolgd door de filenaam.)

Nadat men een basicprogramma heeft geladen en het TOEPROM programma is opgeroepen, wordt het basicprogramma dat zich in het adresbereik vanaf &H8000 bevindt gekopieerd naar het geheugengebied &H0000 t/m &H3FFF. Hier wordt het originele basicprogramma bewaard. Als later met 'CTRL-STOP' het besturingsprogramma wordt verlaten wordt eerst de bewaarde kopie van het basicprogramma weer teruggekopieerd naar zijn oorspronkelijk plaats (&H8000 - &HBFFF). Daardoor kan het geheugengebied &H8000 - &HBFFF door het

besturingsprogramma

gebruikt worden, zonder dat het originele basicprogramma verloren gaat. Als men het besturingsprogramma verlaat d.m.v. 'CTRL-STOP' staat het originele basicprogramma dus weer (ongewijzigd) op de normale plaats in het geheugen na de terugkeer naar direct mode.

Voordat het geladen basicprogramma in een eprom mag worden geprogrammeerd moet de struktuur daarvan eerst aangepast worden aan de MSX-normen voor een cartridge-programma. U dient nu eerst het Epromtype-nummer te kiezen. (waarom, zie verderop) De herstrukturering wordt door het besturingsprogramma uitgevoerd als het menu op het scherm staat en U toets 'I' drukt.

Zodra de herstrukturering is uitgevoerd worden de eprom- en de geheugenadressen op het menu AANGEPAST AAN DE LENGTE VAN HET BASICPROGRAMMA. Dit zorgt

ervoor dat alleen dat deel van een eprom geprogrammeerd zal worden waarin het basicprogramma past. Daardoor kost het programmeren minder tijd. Het aangepaste basicprogramma staat dan in het geheugen vanaf adres &H8000. Als men pas daarna het eprom-nummer zou instellen worden genoemde adressen weer automatisch op de eprom ingesteld en raakt U de reeds ingestelde adressen kwijt. Het programmeren zal dan langer duren dan nodig, omdat de gehele eprom moet worden geprogrammeerd als U de eindadressen niet had genoteerd.

Indien het basicprogramma te lang is (meer dan 16368 bytes) om na herstrukturering nog te passen in het beschikbare geheugengebied (&H8000 t/m &HBFFF), wordt de herstrukturering niet uitgevoerd, doch verschijnt op de resultaatregel de boodschap 'BASICPROGRAM TO LARGE'. Als alles in orde is verschijnt de boodschap 'BASIC INITIALIZED' op de resultaatregel zodra de herstrukturering gereed is. Daarna wordt niet meer gereageerd op het drukken van toets 'I'. Pas als men opnieuw een basicprogramma heeft ingeladen vanuit direct mode (basic) zal weer op toets 'I' gereageerd worden.

Na het kiezen van de programmeerspanning, het kiezen van de programmeer-mode en het plaatsen van een lege eprom zal door drukken van toets 'S' de eprom worden geprogrammeerd.

Om deze basic-eprom te kunnen gebruiken moet deze op een printkaart of in een cartridge geplaatst worden, waarop de adressering zodanig is ingesteld (of gedecodeerd), dat de eprom in het adresgebied vanaf &H8000 zit. Als aan die voorwaarde is voldaan, zal het basicprogramma automatisch opstarten als de computer wordt opgestart of gereset met de basic-eprom in een van de slots.

# **VERBETERING BESTURINGSPROGRAMMA TOEPROM**

Na klachten over het niet kunnen uitlezen van 16k eproms (27128), werd aanvankelijk geen fout gevonden omdat gedacht werd aan het uitlezen van de eprom met het besturingsprogramma. Pas toen gedemonstreerd werd, dat dit wel goed werkte, kwam de aap uit de mouw. De klacht betrof het niet kunnen uitlezen van een 27128 eprom in de ZIF-voet. Deze klacht bleek gegrond en dus werd de software nader onder de loupe genomen. De oorzaak lag bij het feit, dat adres-output-lijn A14 van de PIO aan pen 27 van de ZIF-voet is verbonden. Voor een 27128 is pen 27 de aansluiting voor 'PGM' ,welke laag moet zijn bij programmeren, doch hoog bij het uitlezen. In feite moet programmeeradres #0000 omgeschakeld worden naar adres #4000 bij het uitlezen. Dit werd niet gedaan met het gevolg dan bij een 27128 de funkties 'blankcheck', 'verify', de 'intelligent-program-mode' en de 'R-optie' niet werkten.

Het besturingsprogramma was afgeleid van een programma, hetwelk was geschreven voor de ELEKTUUR EPROM PROGRAMMER. Deze programmer schakelt de diverse verbindingen tussen PIO, programmeerspanning, programmeersignaal etc. naar de ZIF-voet om door middel van jumperblokjes. De toepromkaart doet dit niet en dit was helaas over het hoofd gezien. Achteraf enigzins begrijpelijk maar niettemin hartstikke fout.

Het herstellen van de fout d.m.v. de software bleek mogelijk door bij alle funkties, waarbij een 27128 uitgelezen wordt, bit 14 van het adres tijdelijk te setten op de ge‰gende plaatsen. Tegelijk met deze programma-revisie werd het displayen van de programmateller in het menu nog iets verfijnd, waardoor diverse funkties nog sneller zijn geworden. De aangepaste software werd uitvoering getest en in orde bevonden.

Ten overvloede zij vermeld, dat indien het besturingsprogramma niet in een 27128 eprom wordt gezet maar in een 27256, dat het programma dan in de bovenste 16k gezet moet worden (#4000-#7FFF). Omdat pen 27 van de eprom aan adreslijn A14 ligt is een 27128 automatisch omgeschakeld naar het adresbereik #4000-#7FFF, maar het adresbereik van een 27256 ligt dus altijd in dit bereik en moet daar dus geprogrammeerd worden.

## **KOPIEREN VAN BESTURINGSPROGRAMMA IN DE EPROM**.

- 1. Toepromkaart in slot plaatsen
- 2. Computer inschakelen
- 3. Spatiebalk drukken als dit op introduktie-scherm wordt gevraagd
- 4. ESC-toets drukken om menu op te roepen
- 5. Epromtype 27128 kiezen
- 6. 'M'-toets drukken
- 7. Slotnummer typen van slot, waarin Toepromkaart zit
- 8. Toets '4' drukken om adresgebied van page te kiezen
- 9. RET-toets drukken (Eprom wordt gekopieerd naar geheugen &H4000 &H7FFF)
- 10. ESC-toets drukken om menu terug te roepen.
- 11. Programmeermode en programmeerspanning kiezen
- 12. Programmeerfunktie kiezen.
- 13. Lege eprom 27128 in ZIF-voet plaatsen.
- 14. Toets 'S' drukken om programmeren te starten.
- 15. K L A A R !!!

In plaats van punt 11 e.v. kan ook de display funktie gekozen worden om de inhoud van de programma-eprom (welke nu in het geheugen staat) te bekijken.

Opmerking: De programma-eprom is in het adresbereik #4000-#7FFF geschakeld. Pen 20 is n.l. verbonden met het signaal CS1 van de konnektor. Klachten over het niet kunnen uitlezen van de programma-eprom zijn in feite bedieningsfouten omdat men het adresbereik #0000 kiest i.p.v. #4000. Zie punt 8 !!! Er mankeert echt niets aan de programmering van de 'M-Optie' in de programma-eprom.

### **Aanspreken van de PIO**

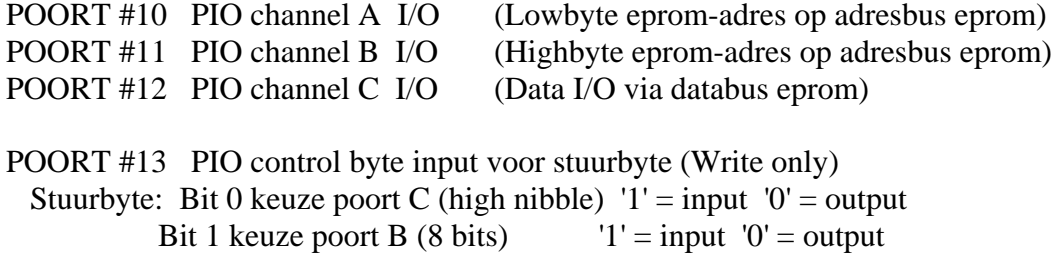

Bit 2 ??? Bit 3 keuze poort C (low nibble)  $'1'$  = input  $'0'$  = output Bit 4 keuze poort A  $1' = input$  '0' = output Bit 7 altijd '1'

Aansturen van Eprom en keuze Vpp

POORT #14 Stuurbyte voor keuze Vpp en Eprom enable/disable Bit 0 'OE' Eprom  $'1' =$  Enable  $'0' =$  Disable Bit 1 'CE' Eprom  $'1'$  = Enable  $'0'$  = Disable Bits 3,2 Vpp keuze '00' = Vpp off '01 =  $Vpp$  13 Volt  $'10' = Vpp 22$  Volt  $'11' = Vpp 25.5$  Volt